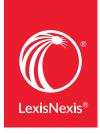

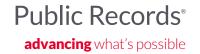

# TIPS FOR RESEARCHING LEXISNEXIS® PUBLIC RECORDS ON LEXIS ADVANCE®

## Using this guide

Leveraging LexisNexis® Public Records on Lexis Advance® enables you to **get an extensive picture of individuals and businesses**. It helps you **locate and connect people, businesses, locations, assets and more** from over 82 billion public records and across 10,000 diverse source types in just seconds. Our proprietary LexID® advanced linking technology exposes imperceptible data trails to **help you find facts or relationships that might otherwise remain hidden**—even with incomplete, old or misspelled information. Imagine the difference this could make to your case, transaction or research!

Use this guide to get the most from your public records research. Find tips for locating or connecting people and businesses and for achieving better search results. Sections include:

- 1. Choosing Your Search Method
- 2. People Searches
- 3. Business Searches
- 4. Searching Corporate Filings
- 5. Searching Real Property

- 6. Searching Bankruptcy Filings
- 7. Searching Judgments and Liens
- 8. Searching Phone Numbers
- 9. Searching Social Media
- 10. Searching Employment Information

LexisNexis has more than 82 billion public and proprietary records.

## 1. Choosing Your Search Method

Each public records source offers a fill-in-the-blank search form. Many frequently used forms—real estate, bankruptcy filings, corporate filings, judgments and liens, etc.—also include a **Terms & Connectors** option. Following is an overview of each search method to help you determine which approach to use for a particular search.

#### **FORM-BASED SEARCHING**

Best use for search forms: Finding/identifying specific entities

#### **Examples:**

- Specific person or business, e.g., John Doe at 123 Elm St.
- Specific location (address)
- Specific bankruptcy filed

Note: In form searching, LexisNexis SmartLinx® technology matches many records to a single entity. Connect associated entities that don't have a public record in common and surface records that don't contain the search terms. Find spelling or name variations.

#### Search form tips:

- Enter all the information you know to be true, e.g., name, city, age range, etc., to increase the likelihood your best answer will display first.
- Check these options:
  - Find similar-sounding last names to find "O'Neal" and "O'Neill," etc.
  - Find nicknames of first names to find "Michael," "Mike" and "M.," etc.
  - Strict Search to more closely match only the terms you have entered, e.g., "Edward R. Smith" will return Edward R. Smith, NOT "Edward Smith" or "Ed Smith."
- Address Radius box: Radius searching is especially helpful for searching across state lines or in metro areas that go across two or three state lines. Select a radius from 5 to 100 miles (default is 30). Enter the wrong city, zip or state? If the correct address is within your radius, the record may still be retrieved.

 Date of Birth box: Use mm/dd/yyyy or mm/yyyy or yyyy format. (Applies to Terms & Connectors searches too.)

## TERMS & CONNECTORS (BOOLEAN) SEARCHING

Best use for Terms & Connectors searching: Connecting facts within documents

#### Examples:

- Connect multiple people/businesses in a single record.
- Determine who owns a specific property.
- Find terms in specific parts of documents/records.
- Find judgments for specific creditors during a specific time period.
- Find collateral types on UCC filings.

Note: Your search words must be in the document for that record to be retrieved.

#### Tips for using Terms & Connectors:

 After you click the Terms & Connectors button on the search form, enter words and connectors in the Additional Terms box. You can use! and \* as well as these connectors:

AND — PRE/n
 OR — W/SEG
 AND NOT — NOT/n

 Refine your search to specific document segments or parts. Simply select a segment from the pull-down list, enter your search terms and click Add. If you select the Name segment and enter sean /3 doe, for example, Lexis Advance will add "name (sean /3 doe)" to your search.

### 2. People Searches

Lexis Nexis offers various options for researching people. You can leverage the **SmartLinx® Comprehensive Person Report** for a broad overview with links; **Locate a Person (Nationwide) Search** for targeted research

across multiple states; or **Statewide Person Search** for locating records in a specific state.

#### COMPREHENSIVE PERSON REPORT

Use this resource when you "need to know everything" about a person. It includes nationwide locator information plus other resources such as bankruptcy, liens, licenses, associates, relatives, drivers' license information, etc.

Source types are rolled up and "de-duplicated," then compiled into an easy-to-read report. Link to a source type and go! Materials that can't be included in the report are identified within the "Content Excluded from the Report" section of the left-hand navigation bar. Link to these sources to further your research.

#### Search form tips:

- Locate current addresses and telephone numbers of individuals—plus neighbors and associates.
- Have the Social Security number (SSN) or LexID?
   For best results, search with one of these (enter SSN with or without dashes).
- Common name? Add an age range, alias name, relative name, previous state(s), etc.
- Unsure of which name combination a person uses?
   For multiple last names and first names, try different variations.
- To search an address range or an entire block, use a colon between the numbers defining your address range. For example, you could enter "300:399 elm" in the **Street Address** field.

#### LOCATE A PERSON (NATIONWIDE) SEARCH

This resource includes all states' locator sources, so use this resource to find someone, e.g., their location and contact information, when you do not know which state to search.

In the results list, addresses are rolled up under a single person—and document linking may produce additional telephone numbers. Results lists also show high-risk flags. Select an entity result and records are displayed individually, e.g., you may find multiple documents of the same type. Also link to **Further Searches** (real property, professional licenses, etc.) to expand your research.

#### Search form tips:

- Locate current addresses and telephone numbers of individuals—plus neighbors and associates.
- Have the SSN or LexID? For best results, search with one of these (enter SSN with or without dashes). See next page for more on LexID.
- Common name? Add an age range, alias name, relative name, previous state(s), etc.
- Unsure which name combination a person uses?
   For multiple last names and first names, try different variations.
- To search an address range or an entire block, use a colon between the numbers defining your address range. For example, you could enter "300:399 elm" in the **Street Address** field.

#### STATEWIDE PERSON SEARCH

Use this source to search public records within a specific state. You can search all available record types, e.g., UCCs, bankruptcies, etc., for a specific state. Retrieved documents are displayed individually; no rollup by entity; no report compilation.

#### Search form tips:

- Have the SSN? For best results, use it alone (enter with or without dashes).
- To search an address range or an entire block, use a colon between the numbers defining your address range. For example, you could enter "300:399 elm" in the **Street Address** field.
- Unsure which name combination a person uses?
   For multiple last names and first names, try different variations.
- **Source Type** field: Select to search only a particular type of document (e.g., corporate filing, UCC filing, criminal record, judgments & liens, etc.).
- Filing Jurisdiction field: Use it to limit your search to documents filed in a particular state. (This will remove records based on mailing address only.)
- **State** field: Select a particular state and get filings in that particular state and documents where that state appears in a mailing address.

#### **HELPFUL HINTS**

#### Get automatic report updates!

Get updates on all—or only specific—parts of a **Comprehensive Person Report**. Click the bell icon at the upper-left side of the report. Select the sections you want to save for automatic update. Select daily, weekly or monthly frequency and request online or email delivery.

#### How current are public records sources?

Click the blue **Coverage** link offered on most search forms in the upper-right corner to review update frequency and coverage dates by state.

#### SSN OR LexID

Searching with Social Security numbers can be accurate, but you can also use another secure, unique identifier if you do not have an SSN.

LexID is a proprietary 12-digit number assigned by LexisNexis to each person with a record in the LexisNexis Public Records collection. An entity's LexID appears in the results of your Comprehensive Person Report and Locate a Person (Nationwide) searches. Click the LexID link on any results screen and move to the results of a Comprehensive Person Search on that LexID. Once you find an entity's LexID, you can enter it in search forms with the LexID field, including Cellular & Alternate Phones Plus, Employment Locator Plus, Social Security Death Master Records, Marriage & Divorce Records and Drivers' Licenses (permissible use required to search).\*

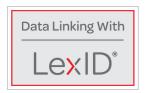

### 3. Business Searches

Business interests and assets are rarely located in only one place or state. LexisNexis Public Records offers a variety of ways to research business information, such as a **SmartLinx Comprehensive Business Report**—a comprehensive report on all business information nationwide; **Locate a Business (Nationwide) Search**—for targeted searching for business information; and **Statewide Business Search**—to locate information within a particular state.

#### **COMPREHENSIVE BUSINESS REPORT**

This easy-to-browse report links all available public records information found on a business nationwide. The left-hand navigation bar lets you see how many documents per content type. Materials outside your subscription are identified for potential download. Click and move to data on company property, bankruptcies, executives, judgments and liens, UCC filings, internet domains, industry and company codes, business associates, etc. Duplicate documents are removed.

#### Search form tips:

- Find addresses, telephone numbers and executives/ owners for very small businesses as well as large businesses.
- Enter all the information you know, i.e., business name, city, etc., to increase the likelihood your best answer will display first.
- Need to find registered agents? Go to the Corporation Filings source (see next page).

#### LOCATE A BUSINESS (NATIONWIDE) SEARCH

This resource is good for finding a business. Search Locate a Business (Nationwide) to retrieve company addresses, phone numbers and company executives for large and small businesses. The We Also Found box shows sources and documents found outside your subscription. Further Searches are also suggested.

#### Search form tips:

 Find addresses, telephone numbers and executives/ owners for very small businesses as well as large businesses.

- Enter all the information you know, i.e., business name, city, etc., to increase the likelihood your best answer will display first.
- Need to find registered agents? Go to the Corporation Filings source. (see next page)

#### STATEWIDE BUSINESS SEARCH

Use this source to search public records within a specific state. For example, you get the ability to retrieve real estate records, UCCs, bankruptcies, etc., for a specific state. Your results screen identifies the record type for more efficient browsing. No roll-up by entity; no report compilation.

#### Search form tips:

- Enter all the information you know, i.e., business name, city, etc., to increase the likelihood your best answer will display first.
- **Source** pull-down field: Limit your search to a particular record type, e.g., UCC filing, judgments and liens, etc.
- Filing Jurisdiction pull-down field: Select a state and locate documents filed in that state—plus records where the state is mentioned, e.g., in the mailing address.
- **State** field: Select a particular state and get filings in that particular state and documents where that state appears in a mailing address.

#### HELPFUL HINT

#### Narrow any public records search results

As you review your search results, you can narrow your search from the CITE screen. You have two options:<sup>1</sup>

FOCUS™: Looks for additional terms within the text of the documents retrieved by your search. Documents that contain these terms are retrieved. You can search with \* and !, as well as limited connectors, i.e., AND or AND NOT. The FOCUS feature is available for sources that allow Terms & Connectors searching.

**FIND**: Searches (blue) terms in the CITE list only—not within the entire document retrieved in your search.

## 4. Searching Corporation Filings

#### Search form tips:

- Check the **Strict Search** box to locate filings that exactly match the name and/or address entered.
- Company Name and First Name/Last Name fields:
   If you enter a company name in the Company Name field and a person's name in the First Name and Last Name fields, Lexis Advance will search for records that include one or the other.
- Check the Registered Agent box to also search the registered agent section of the document for the name you typed.
- If you search by person name, the results CITE list shows you how that name appears in the document.

## 5. Searching Real Property

#### Search form tips:

- **Current Records Only**: Uncheck this box to find archived as well as current records.
- Parcel Number field: You can enter it with or without dashes.
- **Source** pull-down field: Limit your search to just taxassessor records or to deed transfers and mortgage records only (available for **Terms & Connectors** searches, too).

#### Consider Terms & Connectors to search for:

- Owners of a particular piece of property (select the PROPERTY-ADDRESS segment)
- A particular city block, e.g., enter: "PROPERTY-ADDRESS(13\*\* w/3 elm AND dayton AND oh)" in the **Additional Terms** box
- Properties that have sold for more/less than a particular amount, i.e., use the =, <, >, between figures in the **Sales Price** box

<sup>&</sup>lt;sup>1</sup> Some sources will offer both FOCUS and Find.

## 6. Searching Bankruptcy Filings

#### Search form tips:

- Filing Jurisdiction pull-down field: Select a state, and locate documents filed in that state—plus records where the state is mentioned, e.g., in the mailing address.
- SSN field: You can enter it with or without dashes.
- Check the **Strict Search** box to locate filings that exactly match the name and/or address entered.

#### Consider Terms & Connectors to search:

- A particular type of bankruptcy
- Bankruptcy filings before, after or between certain dates
- For a particular petitioner or attorney

## 7. Searching Judgments and Liens

#### Search form tips:

- **Filing Jurisdiction** pull-down field: Select a state, and locate documents filed in that state—plus records where the state is mentioned, e.g., in the mailing address.
- Check the **Strict Search** box to locate documents that exactly match the name and/or address entered.

#### Consider Terms & Connectors to search for a:

- Particular debtor
- Particular creditor
- Date before, after or within a particular range for filings date, release dates or satisfied dates

## 8. Searching Phone Numbers

#### Search form tips:

 Phone Lookup: This is based on electronic directory assistance. Similar-sounding last names and nicknames are found automatically. (You can uncheck these options, too.)

#### Cellular & Alternate Phone Numbers Plus:

Offers millions of phone numbers not currently listed in directory assistance and millions of cell phone numbers.

- Select **Strict Search** to receive results that more exactly match the terms you type in.
- Search with LexID.
- Search with phone number and find the phone carrier, even when no person listing is available.

## 9. Searching Social Media

#### Search form tips:

- Use the **Social Media Locator** search to examine an individual's digital footprint.
  - Along with a first and last name, utilize additional search fields such as email addresses, aliases, school, company, and even "exclude" or "include" search terms.
  - Enter as many phone numbers, emails and/or social media user names as possible to help pinpoint results.
- Simultaneously search millions of indexed and nonindexed websites—including hundreds of social networking sites—to save time and increase efficiency.

## 10. Searching Employment Information

#### Search form tips:

- Use the **Employment Locator Plus** search to find an individual's employer.
  - Enter an individual's LexID or Social Security number for the most accurate and complete results.
  - Flexibly search with similar-sounding last names and spouse data.
- Use any work history results as a lead to locate your subject, including prior employment records.
- Our employment information is derived from numerous proprietary sources and processes and may even contain older work history.

\*You must have a permissible use to search these sources. Laws applicable to use of this product include the Drivers' Privacy Protection Act and related state laws (DPPA) and the Gramm-Leach-Bliley Act (GLBA). The data regulated by the DPPA and the GLBA may be used only for the permissible uses, e.g., litigation, fraud detection, etc., that you select from a list prior to searching. By selecting a permissible use prior to searching, you are certifying that the data returned to you will be used only for that purpose.

These LexisNexis services are not provided by "consumer reporting agencies," as that term is defined in the Fair Credit Reporting Act, 15 U.S.C. § 1681, et seq. ("FCRA") and do not constitute "consumer reports," as that term is defined in the FCRA. Accordingly, these services may not be used in whole or in part as a factor in determining eligibility for credit, insurance, employment or another eligibility purpose that would qualify it as a consumer report under the FCRA.

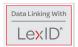

Due to the nature and origin of public record information, the public records and commercially available data sources used in reports may contain errors. For Secretary of State documents, the data is for information purposes only and is not an official record. Certified copies may be obtained from that individual state's Department of State. The LexisNexis SmartLinx report will be provided within certain search and privacy parameters and is subject to LexisNexis General Terms and Conditions located at **www.lexisnexis.com/terms/general.aspx**.

Other restrictions may apply.

For more information or assistance with your LexisNexis public records research contact your LexisNexis® representative or call

888.253.3901

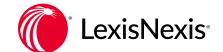